## **2 e.max** Digital Press Design - Press Multi Step-by-step

**Creating**<br> **a** new order **a new order**

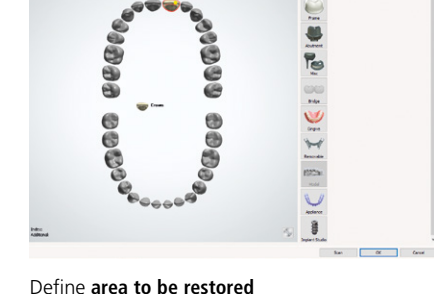

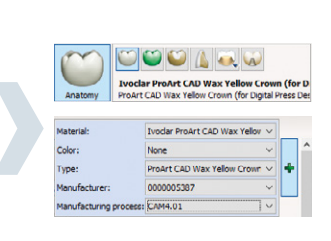

Mark **abutment teeth** *Restoration type:* Crown *Material:* ProArt CAD Wax yellow (for IPS e.max® Press Multi)

**After creating the order, start scanning and define the insertion direction as well as the final crown design. The specific material parameters are predefined for the ProArt CAD Wax yellow disc.** 

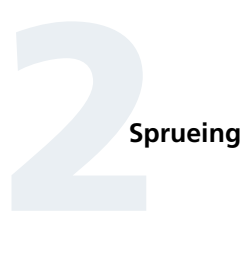

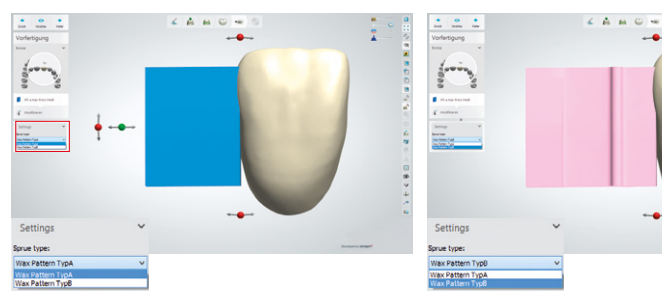

## **Select sprue type:**

Choose IPS Multi Wax Pattern manually according to the tooth position: Standard tooth = Type A (blue); small tooth (lower anterior tooth) = Type B (pink)

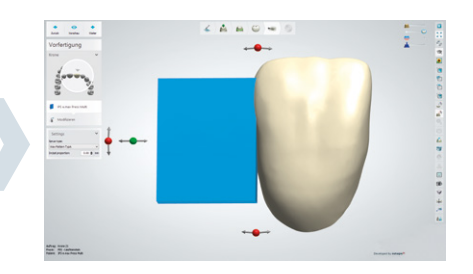

**Position the sprue** Position the IPS Multi Wax Pattern in accordance with the sprueing guidelines in the IPS e.max Press Monolithic Solutions Instructions for Use.

Posit<br>the<br>with<br>IPS Multi **Positioning the crown within the IPS Multi Sprue Guide** 

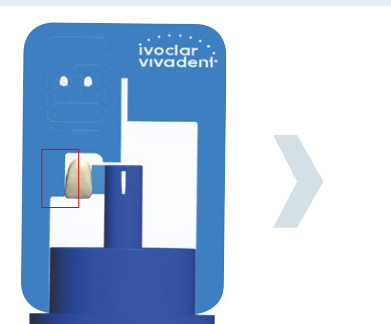

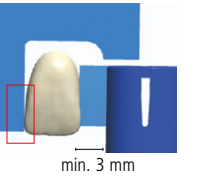

**Please note the Instructions for Use**  ١ĩ **of IPS e.max Press Monolithic Solutions!** 

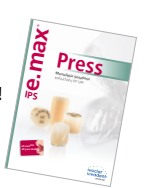

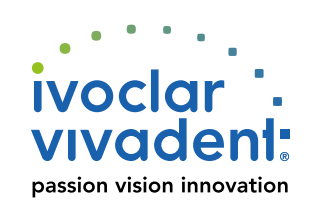

**Position the crown** within the IPS Multi Sprue Guide. The IPS Multi Wax Pattern can be shortened up to a distance of 3 mm from the investment ring base.

All ceramic, all you need.

## **2 e.max** Digital Press Design - Press Multi Step-by-step

4**Shade gradient**

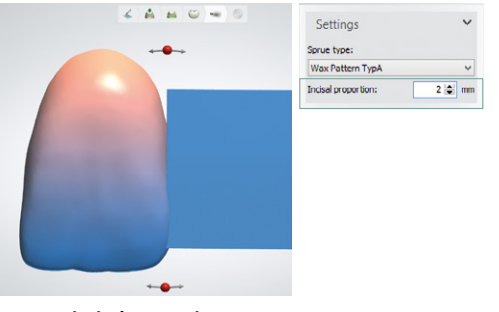

**Increase incisal proportion**  *Menu*: Settings *Submenu*: Incisal proportion

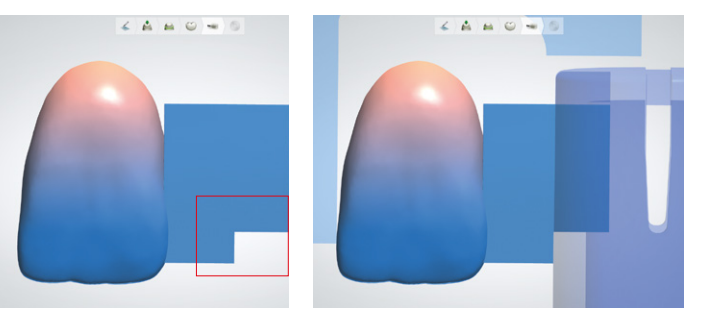

**Define shade gradient**  By moving the IPS Multi Wax Pattern downward, the incisal area can be increased. A space the size of the incisal increase is left open in the IPS Multi Wax Pattern.

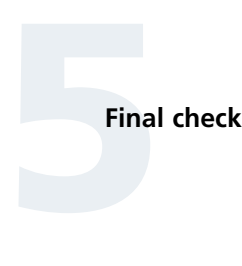

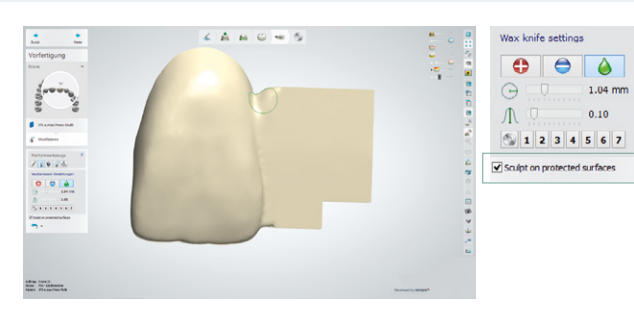

**Close the transition areas between IPS Multi Wax Pattern and crown** Tick the checkbox 'Sculpt on protected surfaces'. A harmonious and sufficiently wide transition between the IPS Multi Wax Pattern and the crown is important.

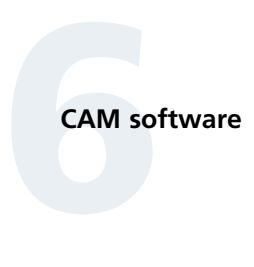

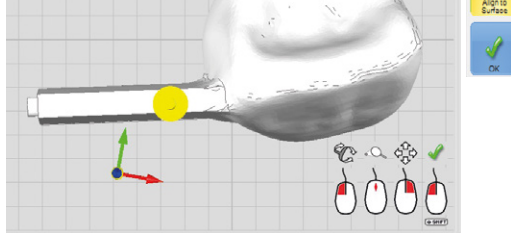

**Align insertion direction with the IPS Multi Wax Pattern** Set insertion direction with 'Align to Surface'.

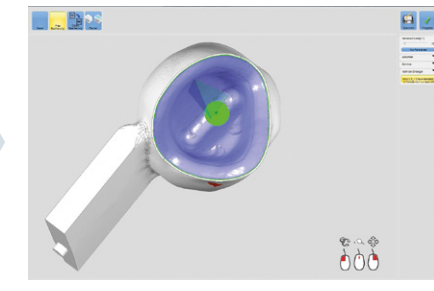

**Select milling strategy**  Make sure to use a 3+1 or five-axis milling strategy.

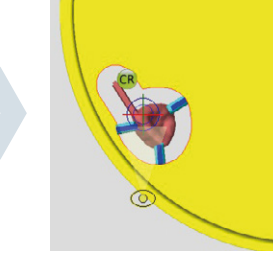

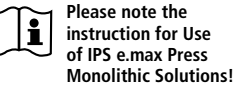

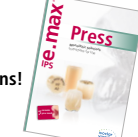

**Positioning/sprueing** Attach the holding pins only to the crown and not to the IPS Multi Wax Pattern.

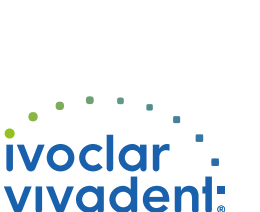

passion vision innovation

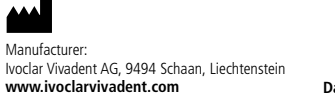

**Date information prepared**: 2019-03-20, Rev. 3

IPS e.max Digital Press Design – Press Multi is available as a part of the "Ivoclar Digital Add-on Solutions" for 3Shape Dental System™ release 15.05.0. and higher.

All ceramic, all you need.